# $\mathbf{d}$ **CISCO**

#### **KRATKE INFORMACIJE**

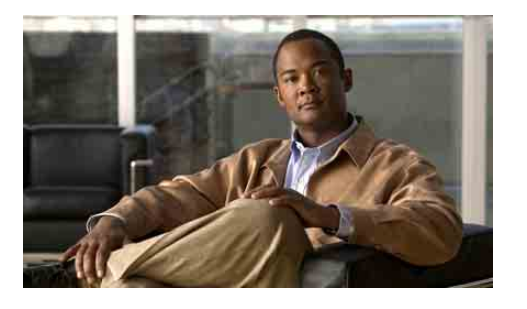

## **Za menadžere**

## **Cisco Unified Communications Manager Assistant za Cisco Unified Communications Manager 6.0**

- Identifikovanje režima aplikacije Cisco Unified Communications Manager Assistant koji koristite
- Korišćenje aplikacije Cisco Unified Communications Manager Assistant u režimu deljene linije
- Korišćenje aplikacije Cisco Unified Communications Manager Assistant u režimu proksi linije

Administrator vašeg sistema je konfigurisao Cisco Unified Communications Manager Assistant tako da on radi u jednom od dva moguća režima – u režimu deljene linije ili u režimu proksi linije. U režimu deljene linije vaš pomoćnik koristi deljeni broj kataloga (liniju) kako bi upravljao vašim pozivom. U režimu proksi linije vaš pomoćnik koristi drugi broj (liniju) kao proksi za upravljanje vašim pozivom.

Ovaj vodič vam pomaže da identifikujete koji režim aplikacije Cisco Unified Communications Manager Assistant koristite i daje rezime funkcija dostupnih na vašem telefonu u različitim režimima.

# **Identifikovanje režima aplikacije Cisco Unified Communications Manager Assistant koji koristite**

Da biste identifikovali režim aplikacije Cisco Unified Communications Manager Assistant koji koristite na svom telefonu, pogledajte meni "Status menadžera" u donjem levom uglu LCD ekrana.

Ako u prozoru statusa LCD ekrana vidite jednu ikonu (zvono ili precrtano zvono), onda koristite Cisco Unified Communications Manager Assistant u režimu deljene linije.

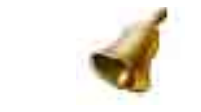

Ako vidite veći broj ikona u prozoru statusa LCD ekrana, onda se nalazite u režimu proksi linije.

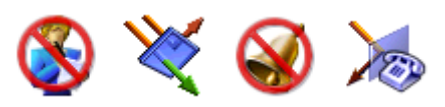

# **Korišćenje aplikacije Cisco Unified Communications Manager Assistant u režimu deljene linije**

Sledeći odeljak daje rezime funkcija koje su na raspolaganju menadžeru koji koristi Cisco Unified Communications Manager Assistant u režimu deljene linije.

## **Konfigurisanje odredišta skretanja**

Svoje pozive možete da preusmerite u odredište skretanja tako što ćete pritisnuti softverski taster **Preus**. Odredište skretanja, kao što je broj kataloga vašeg pomoćnika, postavljate u prozoru "Konfiguracija menadžera". Da biste pristupili prozoru "Konfiguracija menadžera", upotrebite URL adresu, korisničko ime i lozinku koju vam je dao administrator vašeg sistema. Otvorite URL adresu u prozoru pregledača Microsoft Internet Explorer na svom računaru. Zatim se prijavite.

 $\mathscr{D}$ 

**Napomena** Kada to bude zatraženo od vas, potvrdite izbor u **polju za potvrdu** "Uvek veruj sadržaju", a zatim kliknite na dugme **Da**.

Unesite broj kataloga koji želite da koristite kao odredište skretanja, a zatim kliknite na dugme **Sačuvaj**.

## **Privremeno isključivanje zvona na telefonu**

Da biste privremeno isključili ili uključili ton zvona na svom telefonu, pritisnite softverski taster "NeUzn" kako biste naizmenično uključivali i isključivali funkciju "Ne uznemiravaj". Ikona zvona označava da je funkcija "NeUzn" *isključena* (zvono je omogućeno); ikona precrtanog zvona označava da je funkcija "NeUzn" *uključena* (zvono je omogućeno).

## **Upravljanje pozivima**

Na vašem telefonu se prikazuju dodatni softverski tasteri koji vam pomažu da upravljate pozivima. Možete da pristupite sledećim funkcijama na vašem telefonu kad koristite Cisco Unified Communications Manager Assistant u režimu deljene linije:

### **Skretanje aktivnog poziva.**

Pritisnite softverski taster **Preus** da biste skrenuli poziv sa svog telefona na drugi broj. Upotrebite prozor "Konfiguracija menadžera" da biste konfigurisali odredište skretanja na neki broj kataloga.

## **Slanje poziva u vašu govornu poštu**

Pritisnite softverski taster **PrenNaGP** da biste poslali aktivni poziv u govornu poštu.

## **Upućivanje interfonskog poziva**

Pritisnite dugme za brzo biranje **Interfon** na svom telefonu da biste svom pomoćniku uputili poziv preko interfona.

# **Korišćenje aplikacije Cisco Unified Communications Manager Assistant u režimu proksi linije**

Sledeći odeljak daje rezime funkcija koje su na raspolaganju menadžeru koji koristi Cisco Unified Communications Manager Assistant u režimu proksi linije.

## **Konfigurisanje postavki menadžera**

Možete da upotrebite prozor "Konfiguracija menadžera" kako biste konfigurisali postavke menadžera.

## **Pristup konfiguraciji menadžera**

Da biste pristupili prozoru "Konfiguracija menadžera", upotrebite URL adresu, korisničko ime i lozinku koju vam je dao administrator vašeg sistema. Kliknite na URL adresu, a zatim se prijavite.

 $\mathscr{P}$ **Napomena** Kada to bude zatraženo od vas, potvrdite izbor u **polju za potvrdu** "Uvek veruj sadržaju", a zatim kliknite na dugme **Da**.

Cisco Systems, Inc. 170 West Tasman Drive San Jose, CA 95134-1706 USA <http://www.cisco.com><br>Tel:  $+1408526-40$  $+1$  408 526-4000 +1 800 553-NETS (6387) Faks: +1 408 527-0883

**Centrala u Americi**

# $\left\vert .\right\vert \left\vert .\right\vert \left\vert .\right\vert \left\vert .\right\vert$ **CISCO**

Cisco, Cisco Systems, and the Cisco Systems logo are registered trademarks or trademarks of Cisco Systems, Inc. and/or its affiliates in the United States and certain other countries. All other trademarks mentioned in this document or Website are the property of their respective owners. The use of the word partner does not imply a partnership relationship between Cisco and any other company. (0610R)

© 2007 Cisco Systems, Inc. All rights reserved.

#### **Konfigurisanje podrazumevanog pomoćnika**

Kad god je to moguće, Cisco Unified Communications Manager Assistant dodeljuje vašeg aktivnog pomoćnika kao podrazumevanog pomoćnika. Ako je vaš podrazumevani pomoćnik nedostupan, Cisco Unified Communications Manager Assistant dodeljuje drugog pomoćnika.

Podrazumevanog pomoćnika možete da odaberete na sledeći način:

- **1.** U prozoru "Konfiguracija menadžera" izaberite karticu "Podrazumevani pomoćnik".
- **2.** Izaberite pomoćnika iz padajućeg menija "Pomoćnik".
- **3.** Kliknite na dugme **Sačuvaj**

#### **Postavljanje odredišta skretanja**

Preusmerite svoje pozive u odredište skretanja tako što ćete pritisnuti softverski taster **Preus** ili softverski taster **SkrSve**.

- **1.** U prozoru "Konfiguracija menadžera" izaberite karticu "Skreni".
- **2.** Odaberite pomoćnika ili unesite broj kataloga koji želite da upotrebite kao odredište skretanja.
- **3.** Kliknite na dugme **Sačuvaj**.

#### **Postavljanje lista filtera**

Lista filtera vam omogućava da selektivno odredite koji pozivi idu vama, a koji idu vašem pomoćniku.

- **1.** U prozoru "Konfiguracija menadžera" izaberite karticu uključivog filtera ili karticu isključivog filtera.
	- **–** Uključivi filter pozivi koji odgovaraju brojevima u vašoj listi uključivog filtera odlaze vama, a ostali pozivi odlaze vašem pomoćniku.
	- **–** Isključivi filter pozivi koji odgovaraju brojevima u vašoj listi isključivog filtera odlaze vašem pomoćniku, a ostali pozivi odlaze vama.
- **2.** Napravite listu filtera koja sadrži jedan ili više brojeva telefona. Možete da koristite sledeće džoker znake:
- **• x** zamenjuje jednu cifru na bilo kojem mestu u broju telefona.
- **• \*** zamenjuje više cifara na početku ili kraju broja telefona.
- **3.** Kliknite na dugme **Sačuvaj**

## **Izbor pomoćnika**

Da bi upravljao vašim pozivima, vaš pomoćnik mora biti prijavljen u aplikaciju Cisco Unified Communications Manager Assistant Console i mora biti na mreži. Ako se vaš aktivni pomoćnik odjavi ili se isključi sa mreže, Cisco Unified Communications Manager Assistant će pokušati da vam dodeli drugog pomoćnika.

Kao menadžer, vi ste uvek prijavljeni u funkciju aplikacije Cisco Unified Communications Manager Assistant.

#### **Identifikovanje vašeg aktivnog pomoćnika**

Vaš aktivni pomoćnik je osoba koja trenutno upravlja pozivima u vaše ime.

Ako imate više pomoćnika, možda ćete želeti da odredite koji od njih je trenutno aktivan. Da biste to uradili, pritisnite dugme **Usluge** na svom telefonu i izaberite uslugu pomoćnika. Opcija 3 identifikuje vašeg aktivnog pomoćnika.

#### **Promena vašeg aktivnog pomoćnika**

Odaberite opciju 3 iz menija "Status menadžera". Promenite svog aktivnog pomoćnika tako što ćete odabrati drugog pomoćnika sa liste raspoloživih pomoćnika. Kad završite, izađite iz menija.

### **Kad pomoćnik nije dostupan**

Ako nijedan od vaših pomoćnika nije dostupan, ikona "Pomoćnik" (krajnja leva ikona) u meniju "Status menadžera" na vašem telefonu je precrtana. Podrška vašem upravljanju pozivima će se nastaviti čim se jedan od vaših pomoćnika prijavi.

## **Nadgledanje poziva i funkcija**

Meni "Status menadžera" pojavljuje se na LCD ekranu vašeg telefona. Upotrebite prozor statusa da biste nadgledali svoje pozive i koristili sledeće funkcije:

### **Nadgledanje preusmerenih poziva**

Potražite poruke "Nadzor pomoćn." u gornjem oknu prozora statusa:

- "Nadzor pomoćn. Uklj" nema trenutno aktivnih preusmerenih poziva.
- "Poziv od" i IDpozivaoca preusmereni poziv zvoni na telefonu vašeg pomoćnika. Možete da pritisnete softverski taster **Presr** da biste odmah presreli poziv.

• Ton obaveštenja – osim informacije "Poziv od", kad stigne preusmereni poziv oglašava se zvučno obaveštenje.

Da biste uključili zvučna obaveštenja, pritisnite dugme "Usluge" i postavite opciju "Ton obaveštenja" na "Uključeno".

- **•** ID pozivaoca i tajmer vaš pomoćnik je odgovorio na preusmereni poziv.
- "Nadzor pomoćn. Isk" funkcija nadzora pomoćnika je trenutno onemogućena. Naizmenično uključujte i isključujte ovu funkciju pomoću softverskog tastera **PostNadz**.

#### **Nadgledanje funkcija**

Potražite ove ikone funkcija u meniju "Status menadžera" (zdesna nalevo):

- **•** Pomoćnik ikona koja podseća na osobu označava da je pomoćnik *aktivan* i spreman da upravlja pozivima; ista ikona precrtana linijom označava da trenutno nema aktivnih pomoćnika.
- **•** Filtriranje poziva krug ispunjen mrežom označava da je filtriranje *uključeno*; šupalj krug označava da je filtriranje *isključeno*. Upotrebite telefonsku uslugu menija "Status menadžera" da biste naizmenično uključivali i isključivali ovu funkciju.
- **•** Ne uznemiravaj ikona zvona označava da je funkcija "NeUzn" *isključena* (zvono je omogućeno); ikona precrtanog zvona označava da je ova funkcija *uključena* (zvono je onemogućeno). Da biste prigušili i uključili ton zvona na svom telefonu, pritisnite softverski taster **NeUzn** kako biste naizmenično uključivali i isključivali ovu funkciju.
- **•** Skreni sve strelica skrenuta barijeromn označava da je funkcija "SkrSve *uključena*; prava strelica označava da je ova funkcija *isključena*. Pritisnite softverski taster **SkrSve** da biste naizmenično uključivali i isključivali ovu funkciju

## **Upravljanje pozivima**

Na vašem telefonu se prikazuju dodatni softverski tasteri koji vam pomažu da upravljate pozivima. Možete da pristupite sledećim funkcijama na vašem telefonu kad koristite Cisco Unified Communications Manager Assistant u režimu proksi linije:

### **Presretanje poziva**

Pritisnite softverski taster **Presr** da biste presreli poziv koji zvoni na telefonu vašeg pomoćnika.

Pogledajte poruku "Poziv od" u prozoru "Nadzor pomoćn.". Ovo označava da preusmereni poziv zvoni na telefonu vašeg pomoćnika. Možete da presretnete poziv koji zvoni, ali ne i povezani poziv.

## **Skretanje aktivnog poziva.**

Pritisnite softverski taster **Preus** da biste skrenuli poziv sa svog telefona na drugi broj. Upotrebite prozor "Konfiguracija menadžera" da biste konfigurisali odredište skretanja.

### **Skretanje svih budućih poziva**

Pritisnite softverski taster **SkrSve** da biste prosledili sve (nefiltrirane) pozive na drugi broj. Upotrebite prozor "Konfiguracija menadžera" da biste konfigurisali odredište skretanja.

## **Slanje poziva u vašu govornu poštu**

Pritisnite softverski taster **PrenNaGP** da biste poslali aktivni poziv u govornu poštu.

## **Upućivanje interfonskog poziva**

Pritisnite dugme za brzo biranje **Interfon** na svom telefonu da biste svom izabranom pomoćniku uputili poziv preko interfona.

## **Filtriranje poziva**

Kad je filtriranje poziva *uključeno*, Cisco Unified Communications Manager Assistant filtrira vaše dolazne pozive vašem pomoćniku na osnovu ID-a pozivaoca i postavki u vašoj listi filtera.

## **Uključivanje i isključivanje filtriranja**

Odaberite 1 iz menija "Status menadžera" na svom telefonu. Odaberite 2 iz menija "Status menadžera" da biste aktivirali režim filtriranja; možete naizmenično da se prebacujete između režima uključivog i isključivog filtriranja.